# **Application: gvSIG desktop - gvSIG bugs #2955 Open dialog should filter only the format we are exporting to**

10/31/2014 07:12 AM - Antonio Falciano

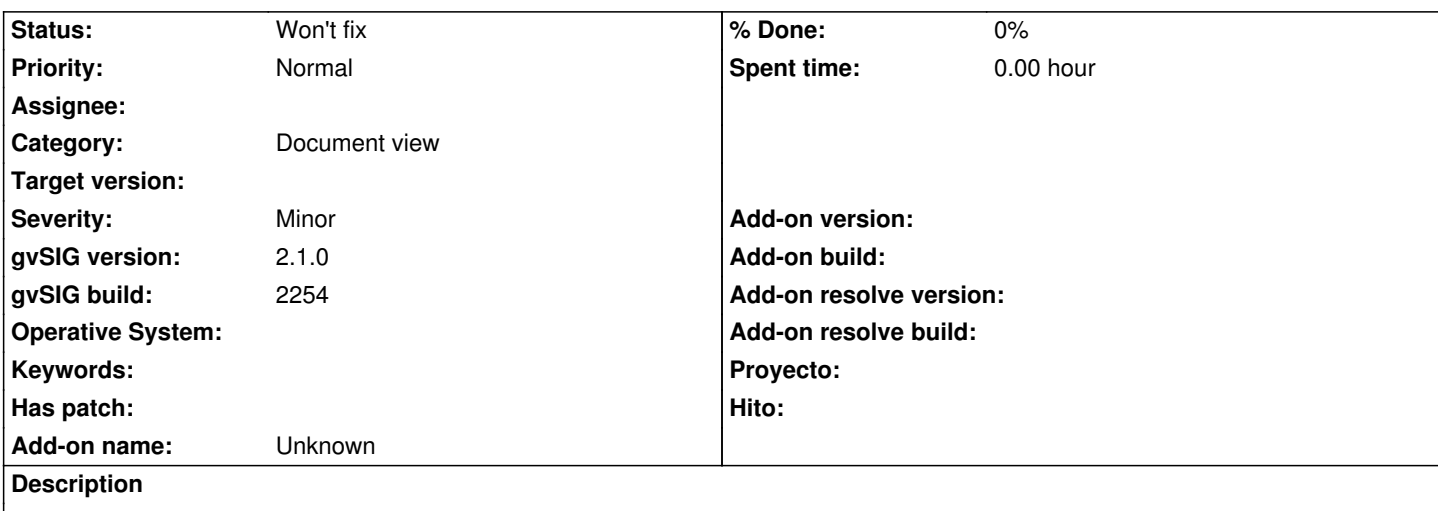

When we export to a specific format (e.g. Shape file), the "Open" dialog should filter only that format, not all supported ones.

# **History**

# **#1 - 01/27/2015 02:19 PM - Álvaro Anguix**

*- Category set to Document view*

#### **#2 - 07/25/2016 05:22 PM - Álvaro Anguix**

*- Status changed from New to Outdated*

Now we only have the option "Export to.."

### **#3 - 07/25/2016 05:39 PM - Antonio Falciano**

*- Status changed from Outdated to New*

# Hi Alvaro,

if we use the "Export to" tool and choose a specific format (e.g. Shape file), when we have to specify the exported file name, the Open dialog uses the "All supported" file filter, so it shows all the files (with their related extension, e.g. .shp, .dbf, .shx, .prj, .tif, etc.) available in the target folder. Instead, as in the ticket description, it should filter **only** the .shp extension. So I reopen the ticket, because the bug (or the feature request, if you want) is still valid. Thanks for your attention.

#### **#4 - 07/25/2016 06:09 PM - Álvaro Anguix**

Ok, I didn't understand you.

:-)

### **#5 - 03/04/2020 12:49 PM - Álvaro Anguix**

*- Status changed from New to Won't fix*

Pensando sobre esta entrada, realmente puede ser útil ver todos los formatos si queremos que nuestro shape adopte el nombre de otro fichero. Por tanto considero el procedimiento adecuado, ya que al seleccionar otro fichero (por ejemplo un xls) no elimina ese xls sino que crea el shp adoptando el nombre del fichero seleccionado. Lo que si podría estar bien como mejora es que además de mostrar "Todos los soportados" se permitiera filtrar por tipos de ficheros.

En cualquier caso, como bug, lo paso a won't fix.